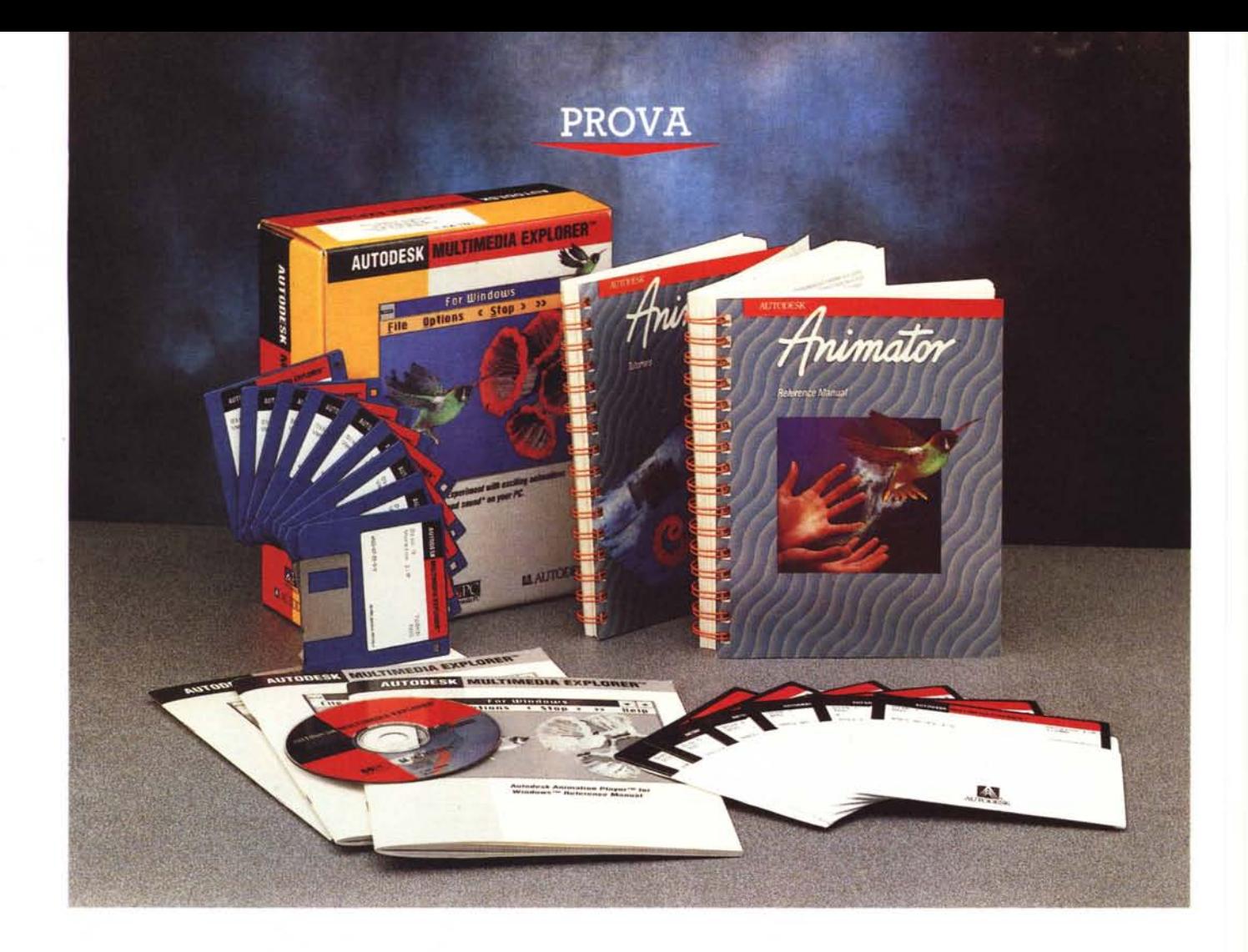

# *AutoDesk Mu/timedio Explorer*

*di Francesco Petroni*

**P**<br>**AutoDesk ha, c**<br> **una leadershi**<br> **nel settore de.**<br> **evoluti per PC MS-DOS.**  *AutoDesk ha, da parecchi anni, \ una leadership incontrastata nel settore dei prodotti grafici*

*Da molti anni infatti con AutoCAD domina il mercato del CAD, e da qualche anno poi si è affacciata prepotentemente nel mondo del DeskTop Video, dapprima con Animator, poi più recentemente con 3D-Studio e Animator Pro. A proposito stiamo preparando la prova di quest'ultimo.*

*Oggi, con il lancio del prodotto Auto-*

*Desk Multimedia Explorer, AutoDesk dimostra anche un significativo interesse per l'emergente mondo del multimediale, verso il quale i prodotti AutoDesk sono particolarmente predisposti.*

*Abbiamo usato il termine significativo per vari motivi. Ne indichiamo due, uno riguardante AutoDesk e uno riguardante Windows.*

*Il primo è che AutoDesk fa il suo ingresso nel mondo Windows che costituisce per ora, in seguito si vedrà, solo una delle possibili destinazioni per*

*le uscite dei suoi prodotti che per ora rimangono 005.*

*Il secondo è che MPC, lo standard Multimediale legato a Windows e propugnato dalla Microsoft, ma contrastato da... altri, acquista un gradito e importante «sponsor)).*

# *1/ formato FL/C*

Prima di descrivere il «materiale» Explorer dobbiamo spendere due parole sul formato \*.FLI.

I file che hanno desinenza FLI sono file che contengono una animazione. che a sua volta è composta da una serie di «fotogrammi». In realtà nel FLI sono contenuti non tanti fotogrammi separati l'uno dall'altro, ma una serie di elementi grafici, in parte fissi, che rimangono quindi su più fotogrammi, e in parte variabili da un fotogramma all'altro.

I FLI, realizzabili con Autodesk Animator utilizzano la risoluzione VGA standard a 320 per 200 per 256 colori. Con Animator Pro, che stiamo provando in questi giorni, è possibile realizzare dei FLC che utilizzano risoluzioni superiori.

Il formato FLI, quello 320 per 200 per 256, comporta un notevole risparmio di occupazione di memoria, una maggiore velocità in fase di visualizzazione e la consequente possibilità di raggiungere una notevole velocità di visualizzazione della sequenza dei fotogrammi. Ricor-

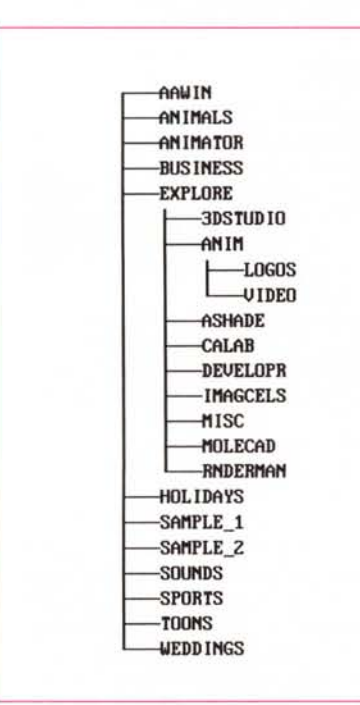

Figura 1 - AutoDesk Multimedia Explorer - Tree del<br>CD. II CD-ROM contiene sia i programmi, sia i FLI, ovvero i file con le animazioni, sia i file con i suoni. Può esser letto, solo letto ovviamente, come un normale hard disk, anche direttamente da DOS. Nella figura vediamo infatti il risultato del comando Tree che mostra l'albero delle directory. Quella chiamata 3D-Studio occupa da sola 47 megabyte e il suo Flic più voluminoso oltre 4 mega.

### **Multimedia Explorer**

### Produttore:

Autodesk AG Centro Direz. Colleoni Pal. Cassiopea Ingr. 3 20041 Agrate Brianza (MI) Distributori: Editrice Italiana Software S.p.A. Via Fieno, 8 - 20123 Milano<br>Tel. 02/809961

Ingram Italia Centro Direz. Summit Via Torino, 25 Pal. A Scala 1 20060 Cernusco Sul Naviglio (MI) Tel. 02/92101741 Prezzo (IVA esclusa): Multimedia Explorer  $1, 380.000$  diamo che per avere un reale effetto di animazione occorre «andare a» 25-30 fotogrammi al secondo.

Gli elementi che entrano in gioco e che determinano quindi la velocità di scorrimento dei fotogrammi sono in definitiva:

- risoluzione delle singole immagini;

- velocità del processore del PC:

- presenza e velocità del processore grafico;

velocità dell'hard disk.

Il futuro del Multimedia, in cui ovviamente l'animazione è un aspetto fonda-

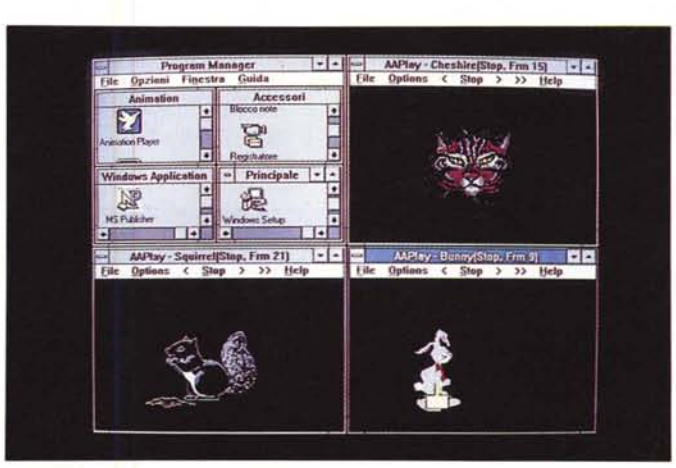

Figura 2 - AutoDesk Multimedia Explorer Finestre affiancate. Alcuni anni fa esisteva la tecnologia Multivision, in pratica si trattava di una serie di Monitor o di una serie di Projettori di diapositive, pilotati da un computer che ne coordinava il funzionamento e magari lo sincronizzava anche con una colonna sonora. Lo stesso si può fare ora posizionando sullo stesso video più finestre con la stessa applicazione ciascuna delle quali mostra una sua animazione.

Figura 3 - AutoDesk Multimedia Explorer Come si presenta lo Script.

L'assemblaggio dei vari brani video e dei vari brani audio si eseque con l'editor degli Script, che permette di definire quali FLI vedere, a quale velocità, quante volte ciascuno e con quale effetto di passaggio dall'uno al successivo.

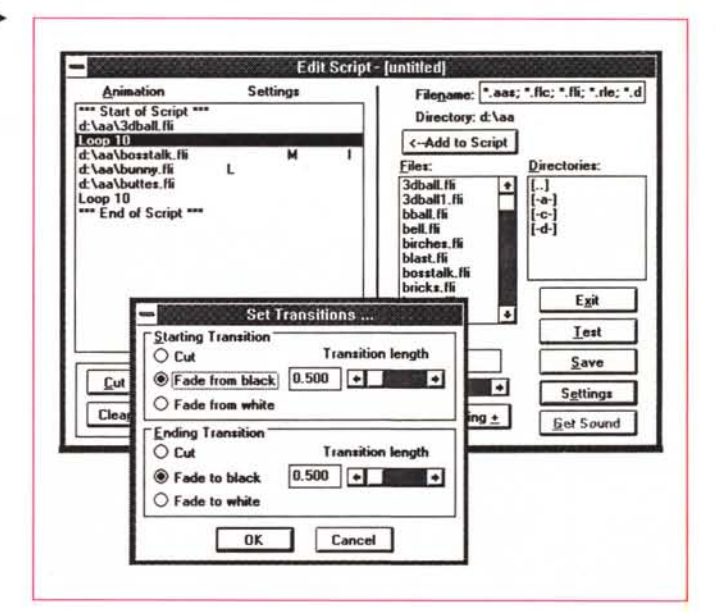

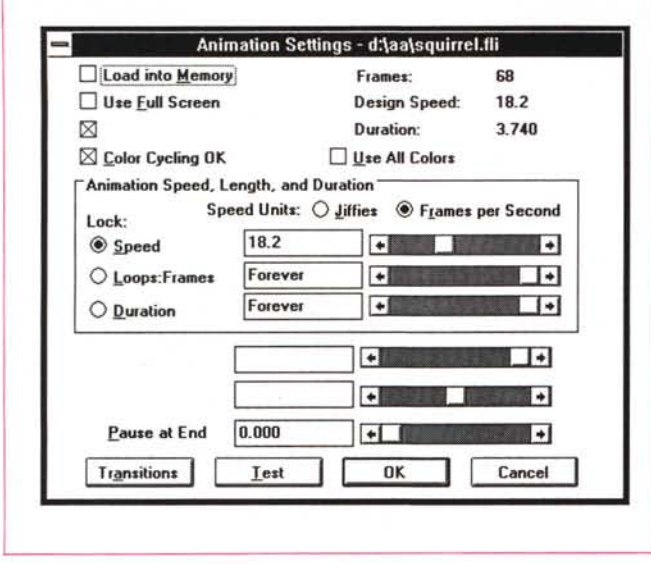

mentale, prevederà sicuramente nuovi formati grafici di animazione (che non vanno confusi con quelli propri delle immagini statiche) che si baseranno su algoritmi più efficienti sia di tracciamento sia di memorizzazione, oggi ancora

non disponibili. Tornando al formato FU, l'AutoDesk lo prevede come uscita standard per tutti i suoi tre prodotti di Animazione, Animator, quello normale e quello Pro, e 3-D Studio. Questi, potendo anche postprocessare file AutoCAD,

*Figura* 4 - *AutoOesk Multimedla Explorer - La Olalog Box Set-*

*Smgolare la presenza, nella barra del menu, dei BottOni "VCR 11 ke", con* I *quali* SI *manda avanti* o *md,etro il «pastro» con l'animazione.* C'è *anche il pulsante Stop che serve per bloccare le Immagm* e *qUindi* è *quello che consente di attivare le altre VOCI del vari menu, come ad esempio quella che lanCia la Oialog Box per l'lmpostazione del*

*tings*

*Settings.*

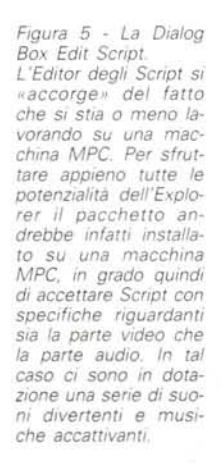

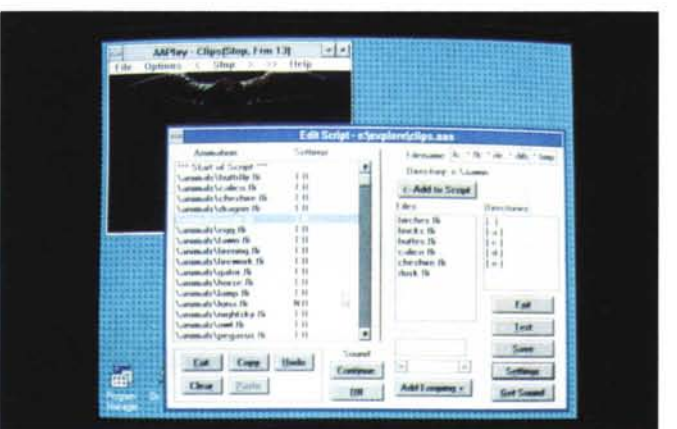

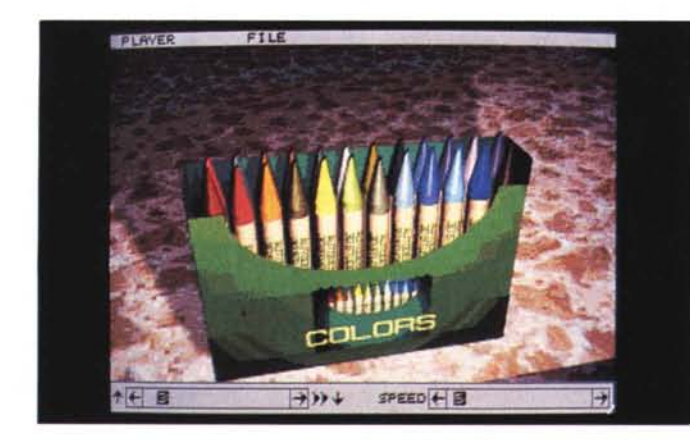

*Figura* 6 - *AutoOesk Multimedia Explorer - Multimedla* è *Colore. Mai come nei prodotti di Renderlng c'è necesslCà di disporre di tanti colOri che servono per generare* I *vari effetti cromatlci, le trasparenze,* i *riflessi,* le *ombre. Anche Windows Multimedia pretende* 256 *colori, co*me *minimo, ma* è *già predisposto per un futuro a* 16 *milioni di colori.*

possono servire per creare animazioni basate su qualsiasi materiale di provenienza AutoCAD.

Ma, in definitiva, che cosa è e come si usa AutoDesk Multimedia Explorer?

Nel package di Explorer ci sono 9 dischetti da 720 e un CD-ROM. In entrambi c'è sia l'Animator, che serve per realizzare l'animazione, sia i programmi che servono solo per «vedere» l'animazione. AAPLAY, che può essere lanciato da DOS, e AAWIN, che può essere lanciato da Windows.

L'installazione del materiale si può eseguire sia partendo dal CD che dai dischetti, sia partendo da DOS che da Windows.

Il massimo si ottiene utilizzando un MPC, in quanto si può accedere al materiale su CD e si può inserire ed ascoltare il sonoro.

Se si dispone solo del CD, abbiamo provato anche questa configurazione, e non del software MPC, si riesce comunque ad accedere al materiale su CD anche da Windows, ma si ha un degrado delle prestazioni.

Se non si dispone neanche di un CD si può comunque installare l'Animator e AAPLAY e AAWIN, ma si ha a disposizione un materiale d'esempio molto limitato (rispetto a quello voluminosissimo presente sul CD).

### *I manuali*

Innanzitutto c'è tutto il pacchetto AutoDesk Animator, versione inglese di cui tralasciamo la descrizione, in quanto lo abbiamo provato nel numero di 96 di MC. Va detto che nel frattempo è uscita la versione italiana, che ovviamente non ha nessun effetto sul risultato finale dell'applicazione,

manuali dell'Animator sono molto voluminosi e, secondo lo standard Autodesk, eccezionalmente chiari, anche se trattano un argomento abbastanza complesso.

Poi ci sono i tre manualetti del Multimedia Explorer vero e proprio:

*Autodesk Animator Flics,* di appena 18 pagine. È il manuale che fa riferimento al materiale FU presente nelle subdirectory del CD. Si divide sostanzialmente in due parti, la prima che descrive come adattare tali Flics ad un uso personale, sia per inserirvi del testo, sia per manipolarne il contenuto grafico, sia per comporre file, ad esempio per sovrapporre un normale Flic ad una immagine statica di tipo GIF,

Sono indicate anche le regole per la gestione del passaggio dei colori da un Flic al successivo,

Segue l'elenco vero e proprio dei file, suddiviso per argomento o per prodotto

# PROVA MULTIMEDIA EXPLORER

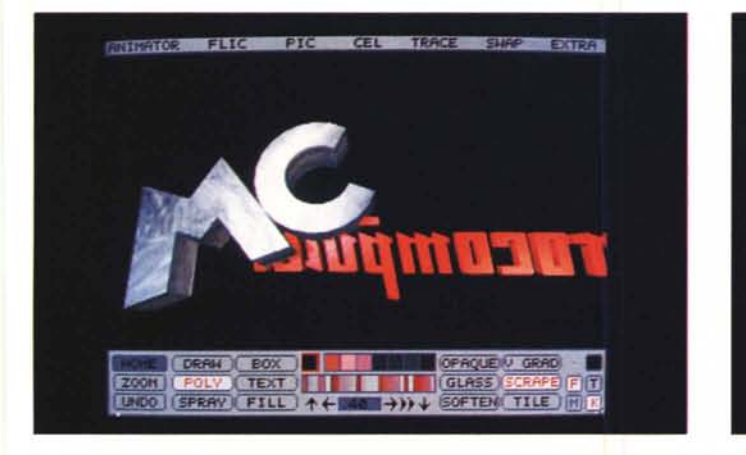

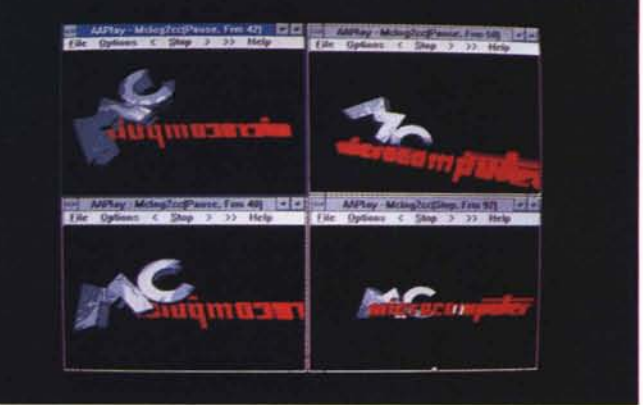

*Figure* 7, 8 - *AutoDesk Multtmedla Explorer - Lago* MC, *al lavoro* e *pOI vista In finestra.* " con Animator si produce l'animazione, in questo caso il soggetto è un Logo «spaziale» di MC. Poi la stessa può essere distribuita per essere vista con un prodotto di sola visione, come l'AAWIN. AAWIN, da buon esponente della famiglia Windows, può proliferare, ovvero può essere lanciato più volte, e in questo caso fa *vedere la stessa Animazione in momenti differenti*

con il quale è stato sviluppato, In figura 1 vediamo l'Albero delle directory del CD-ROM, il cui contenuto è di alcune centinaia di milioni di caratteri

*Autodesk Multimedia Explorer Tutoriai* (di circa 50 pagine) che Insegna ad usare il Modula AAWIN che è quello che mostra in una finestra Windows (e quindi anche in più finestre, come in fig, 2) l'esecuzione o di un Flic o di uno Script, composto usando il modulo Script Editor (fig. 3). Il file prodotto, desinenza \* ,AAS, è comunque un file testuale.

Va detto che alcune operazioni di composizione, ad esempio la concatenazione tra Flic successivi, possono essere eseguite anche in Animator,

L'ambiente Script Editor serve sia per mettere in sequenza i vari FLI, sia per impostare alcune specifiche riguardanti la loro visualizzazione (numero di fotogrammi al secondo, caricamento in RAM del Flic, ecc,) e di passaggio tra un FLI e il successivo (fig, 4), Alcune di queste impostazioni sono direttamente risolvibili nel FLI generato con Animator,

Nello Script Editor si inseriscono anche le specifiche legate al sonoro (fig 5). Le specifiche permettono di decidere quale o quali brani e/o effetti collegare a quale o quali FLI. I brani possono essere file digitalizzati (WAV), file MIDI (MIO) e può essere anche impostato un accesso diretto al CD sonoro passando le specifiche delle tracce da suonare,

Le specifiche permettono anche di esprimere con il massimo dettaglio il rapporto tra parte video e parte audio della presentazione,

AAWIN può essere lanciato più volte e ciascuno esegue un suo FLI oppure lo

stesso FLI, come in un programma Multivision.

*Autodesk Multimedia Explorer Reference Manual* (44 pagine). Parla dei formati Animator (FLI e FLC), dei formati Windows (DIB e RLE) e dei formati Sonori riconosciuti da AAWIN sotto Windows, Questi ultimi possono essere \*.MID, \*,WAV e \*,RMI, e necessitano di una scheda audio che supporti le

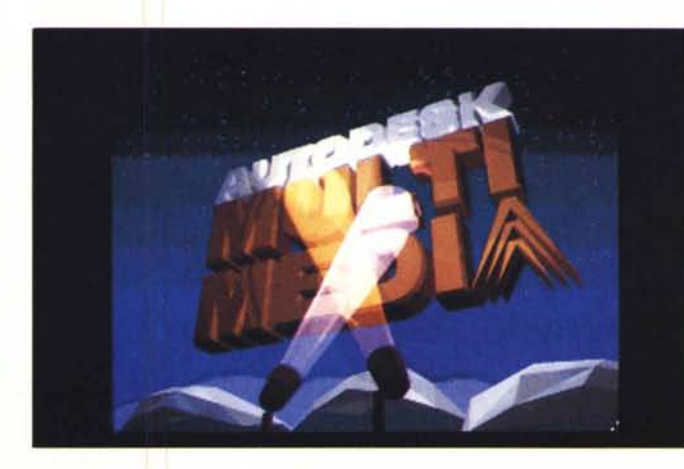

*Figura* 9 - *AutoDesk Multlmedia Explorer - Effetti di luce.*

*Nell'ammazione di* CUI *vediamo un fotogramma il fascIo luminoso* si sposta *illuminando via via il soggetto. E eVidente che if prodotto con if quale tale ammazlOne è stata realizzata permette di definire i punti luminosi*, *con le* loro *caratteristiche e con il loro eventuale movimento, che pOI In fase di Rende-1/ng IlIumll1ano l'oggetto sul quale sono puntati,*

*Figura* IO - *AutoDesk Multimedla Explorer - La cura del Particolare Altro aspetto Interessante legato all'uso di questo tipo di prodotti è quello di poter spazla*re *dalla massima automazione, ad esempio se* SI *progettano ogget*ti *geometricI sempliCI e se si progetta if* loro *movimento secondo tracce geometriche, alla masSima manual,tà,* <sup>111</sup> *quanto* SI *può sempre II1tervemre anche a livello di pixel*, *sul singola particolare del Singolo fotogramma*

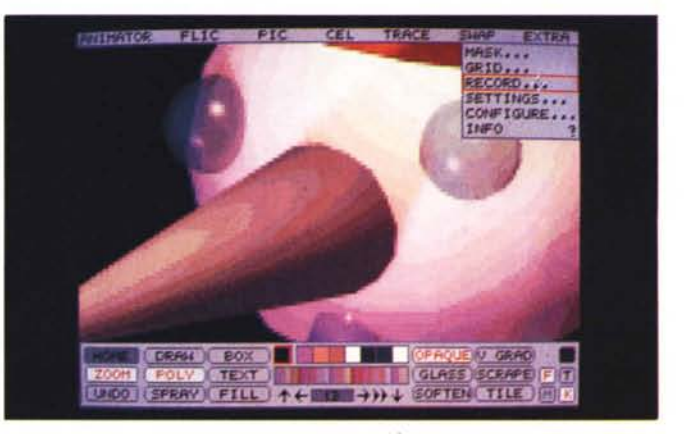

## PROVA MULTIMEDIA EXPLORER

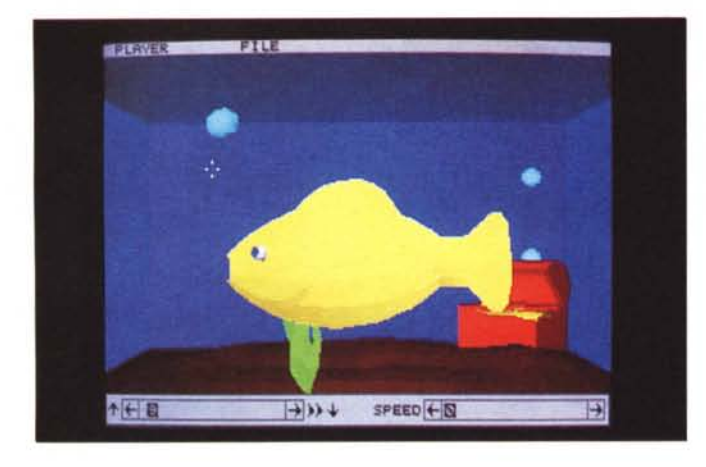

*Figura* Il -*AutoDesk MulClmedla E'plorer - Pesce a tre dimensioni.*

*Questa applicaZione è significativa per un motivo che forse sfugge ad un suo pnmo*  $e$ *same sommario*. *Il pesce* é *tndlmenslOnale, muove le pmne e* SI *sposta, pOI torna indietro, in una vasca tridimensionale.*

• *Nella pagma <sup>a</sup> fianco, pubblichiamo un esaustlvo campionano DeskTop Video.*

*Il eD presente nel pacchetto AutoDesk Multimedla Explorer contiene centinaia di file di animazione (('.FU", suddivisi per argomento e suddivisi per prodotto di origine.* I *((FU", possono essere visualizza ti a tutto schermo, tramite il programma AA-PLA Y, che si lancia da 005, oppure possono*  $e$ ssere visti in una *finestra di Windows, tramite il programma MWIN. Tramite l'AutoDesk Animator, anche quesco presente nel package, i Flic possono essere creati ex-novo* o *manipolati In fase di installazione tramite* gli *scnpt* gli si *possono aggiungere effetti sonori.*

senta bottoni di avanzamento, stop e di indietreggiamento.

## *Per concludere: la parola alle immagini*

Vi presentiamo una serie di immagini, commentate nelle didascalie, prese qua e là dal materiale su CD. Va citata la presenza di Script che comunque visualizzano in sequenza i vari Flic e che conseguentemente durano un bel po',

Va da sé che le immagini a corredo dell'articolo sono statiche mentre la forza del materiale Explorer sta nell'animazione e nel sonoro, per cui la sensazione che riescono a dare attraverso la stampa su carta viene molto attutita.

In definitiva Autodesk Multimedia Explorer è comunque un prodotto essenziale sia per chi fa computer grafica, ed in particolare Desktop Presentation, di cui Multimedia è una logica evoluzione, sia per chi sta cominciando ad interessarsi di Multimedia, fronte di avanzamento ormai molto vasto e innegabilmente promettente della microinformatica, non solo di quella hobbistica ma anche di quella professionale. \

*Figura* 12 - *AutoDesk Multlmedia Explorer - La villa in Montagna. Altro significativo esempio applicativo* é  $que$ *llo costituito dal mixage tra immagini reali, prese facilmente con schede di mterfacclamenco a telecamera, e immagini realistiche prodotte con uno dei pacchetti di Rendering. Il tutto può all'occorrenza, essere animaco.*

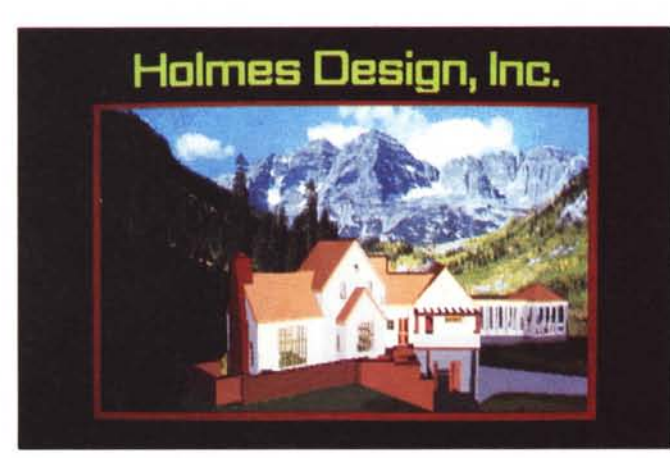

specifiche MMCI, Microsoft Multimedia Control Interface. Nella nostra stazione MPC è montata una Sound Blaster Pro e non abbiamo avuto difficoltà ad ascoltare questo... formato.

Particolare attenzione è dedicata al problema dei colori che debbono in genere essere adattati, nel senso che quelli presenti nel file con l'animazione vanno adattati a quelli presenti nella videata Windows.

Vengono descritti tutti i comandi del menu, che come si nota nelle immagini ha un aspetto VCR like, in quanto pre-

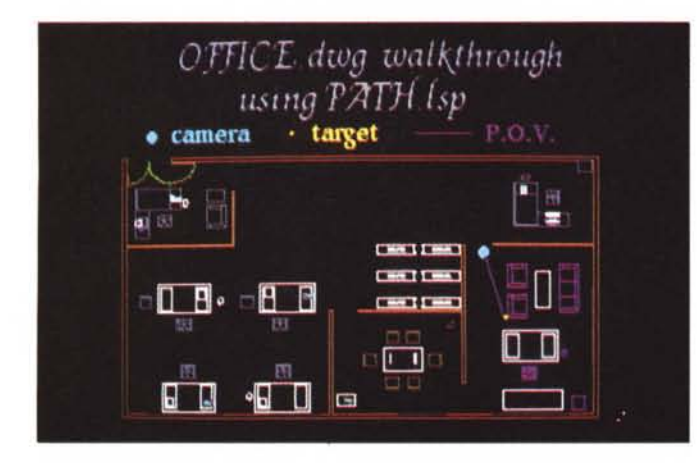

*Figure* 13, 14 - *AutoDesk Multlmedla Explorer - Realta Virtuale*

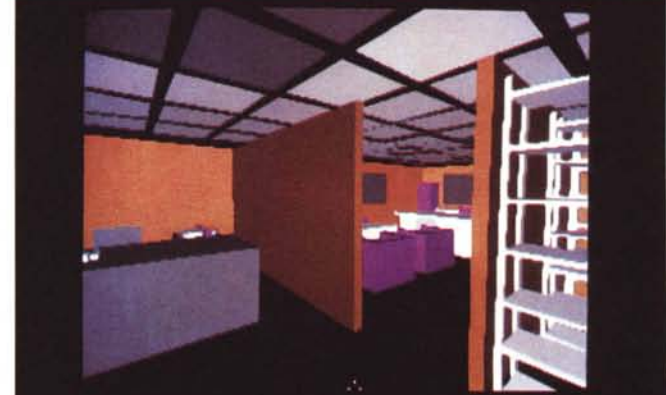

Progettiamo la disposizione del nuovo ufficio e poi facciamo una passeggiata «virtuale». Mi pare che le due figure diano un esempio evidente delle potenzialità dei nuovi mezzi grafici. Si progetta la disposizione di un ufficio a pareti mobili e poi si simula una passeggiatina «virtuale» al suo interno per valutare la correttezza e la *accettabilita della disposizione studiata.*

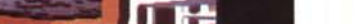

# PROVA MULTIMEDIA EXPLORER

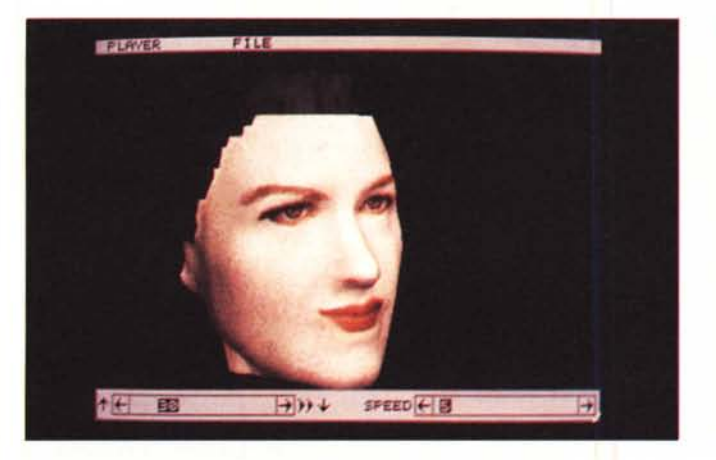

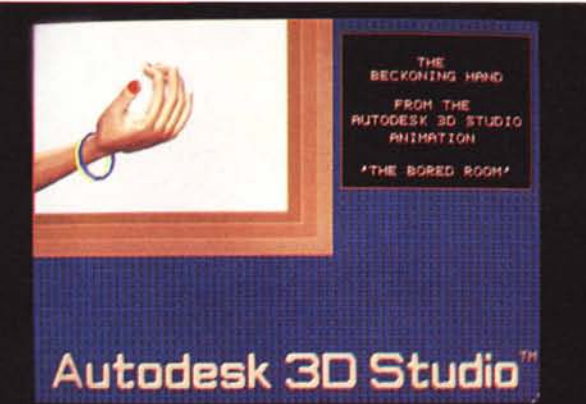

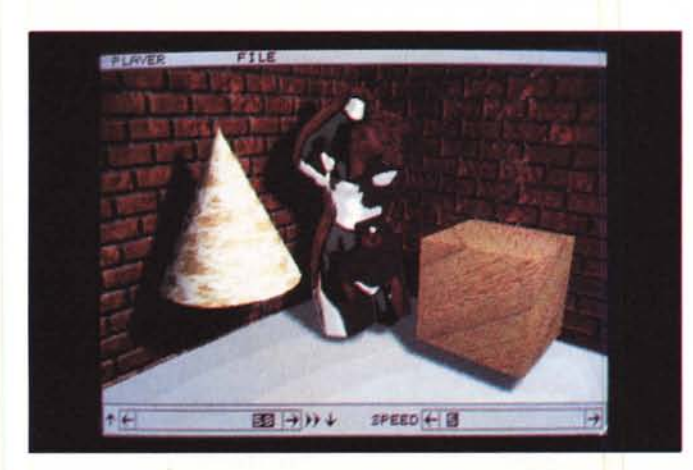

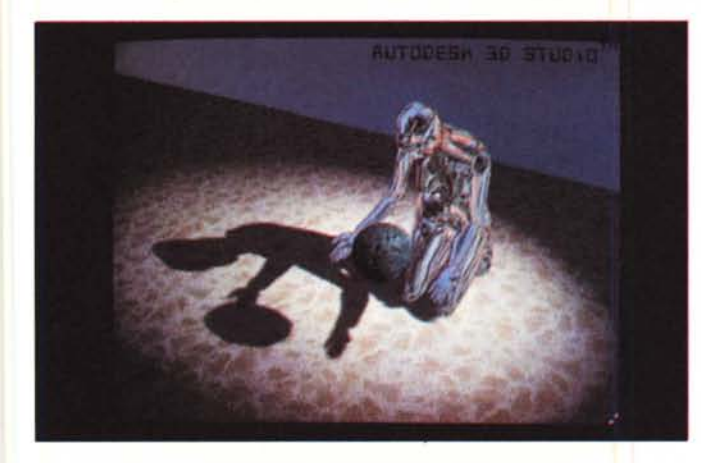

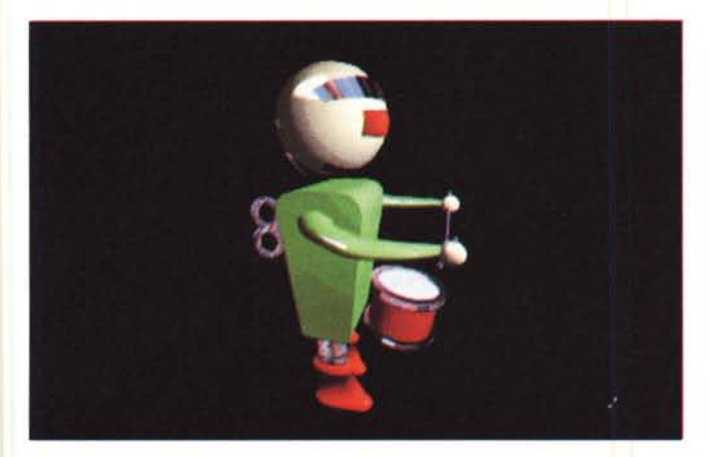

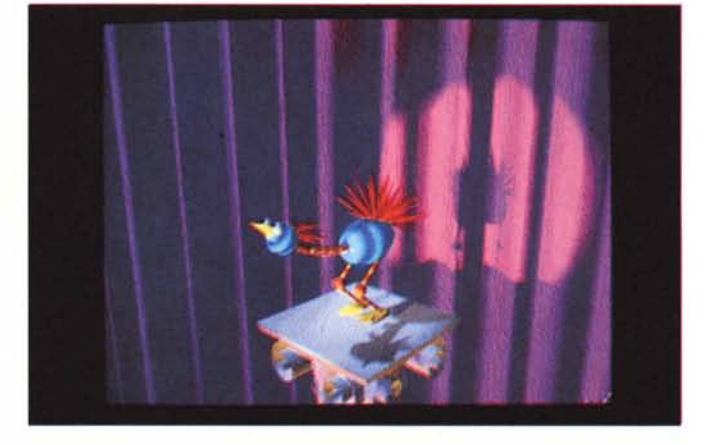

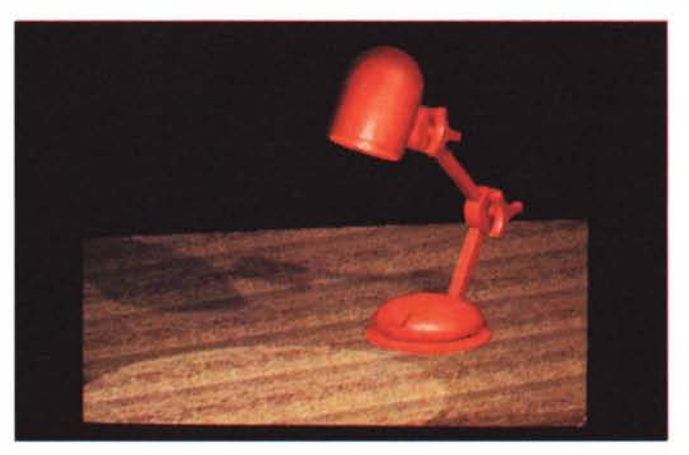

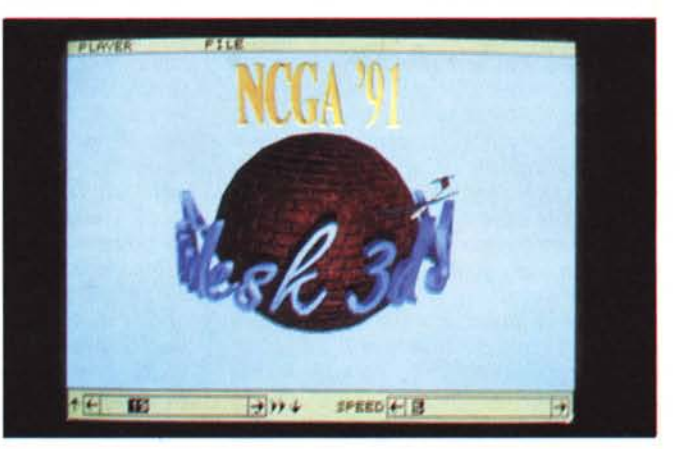

MCmicrocomputer n. 117 - aprile 1992